## **Procedura per effettuare una spedizione campioni con TNT verso IZSVe (Sede centrale di Legnaro o Laboratori territoriali)**

Collegarsi al seguente sito: <https://www.mytnt.it/TNTVirtualCode/pricing.html>

## Comparirà l'immagine sotto riportata

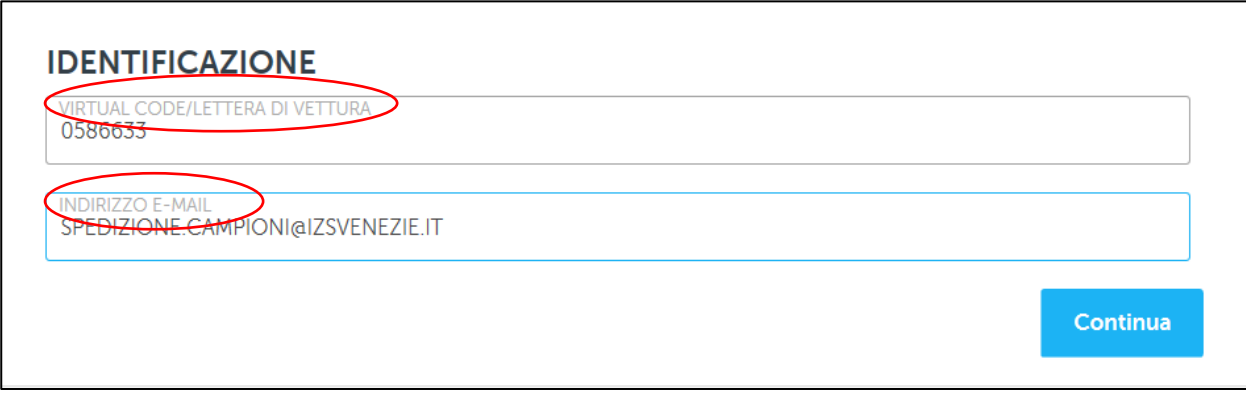

Per procedere con la prenotazione inserire nella maschera "**IDENTIFICAZIONE**" il virtual code/lettera di vettura e l'indirizzo e-mail ad esso associato in funzione della destinazione del pacco (Sede centrale o Laboratorio territoriale).

Nella tabella di seguito riportata sono elencati i virtual code e i relativi indirizzi mail della Sede centrale di Legnaro e di tutti i Laboratori territoriali dell'Istituto Zooprofilattico Sperimentale delle Venezie.

Una volta inseriti i dati nella maschera identificazione, cliccare su "Continua"

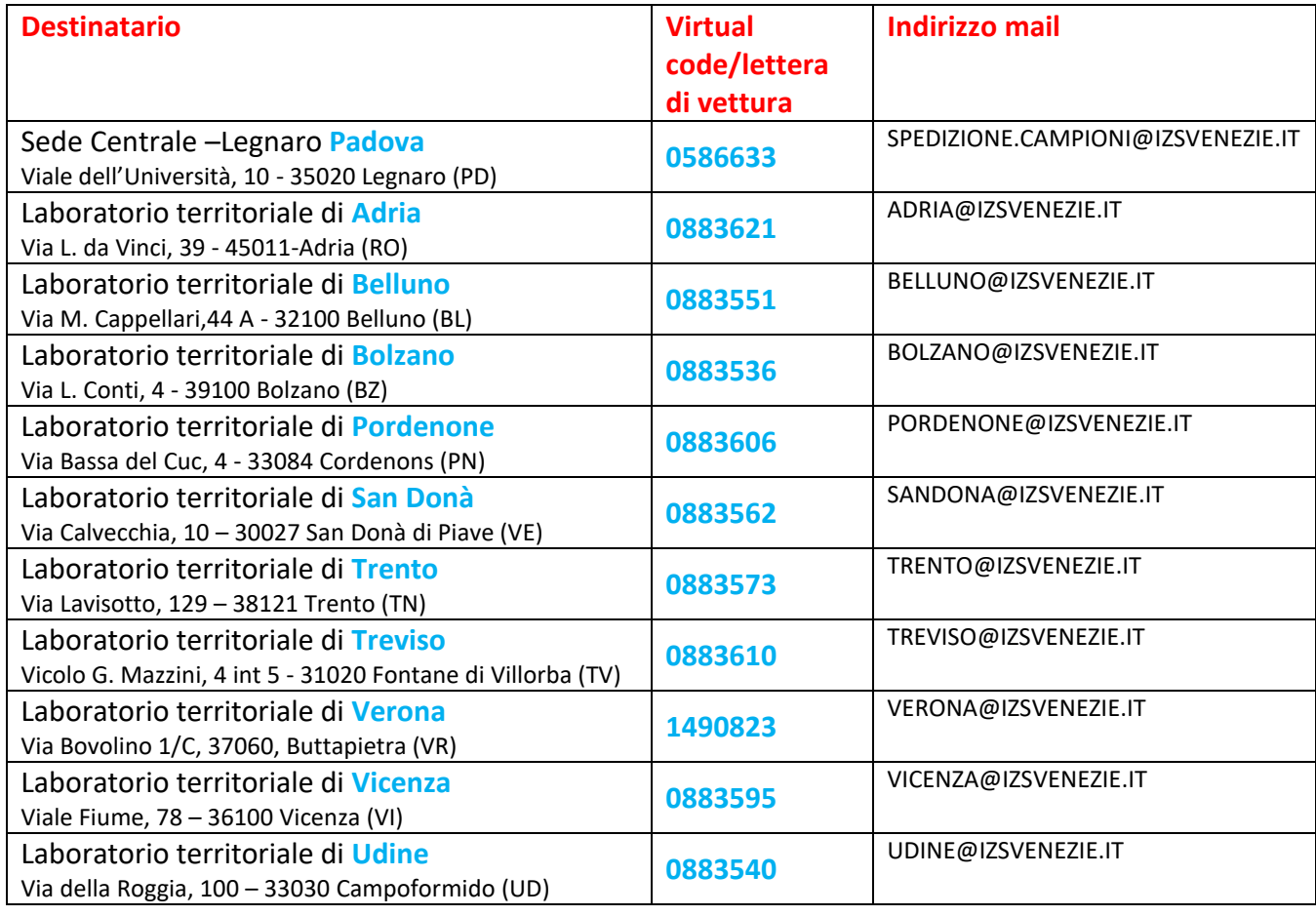

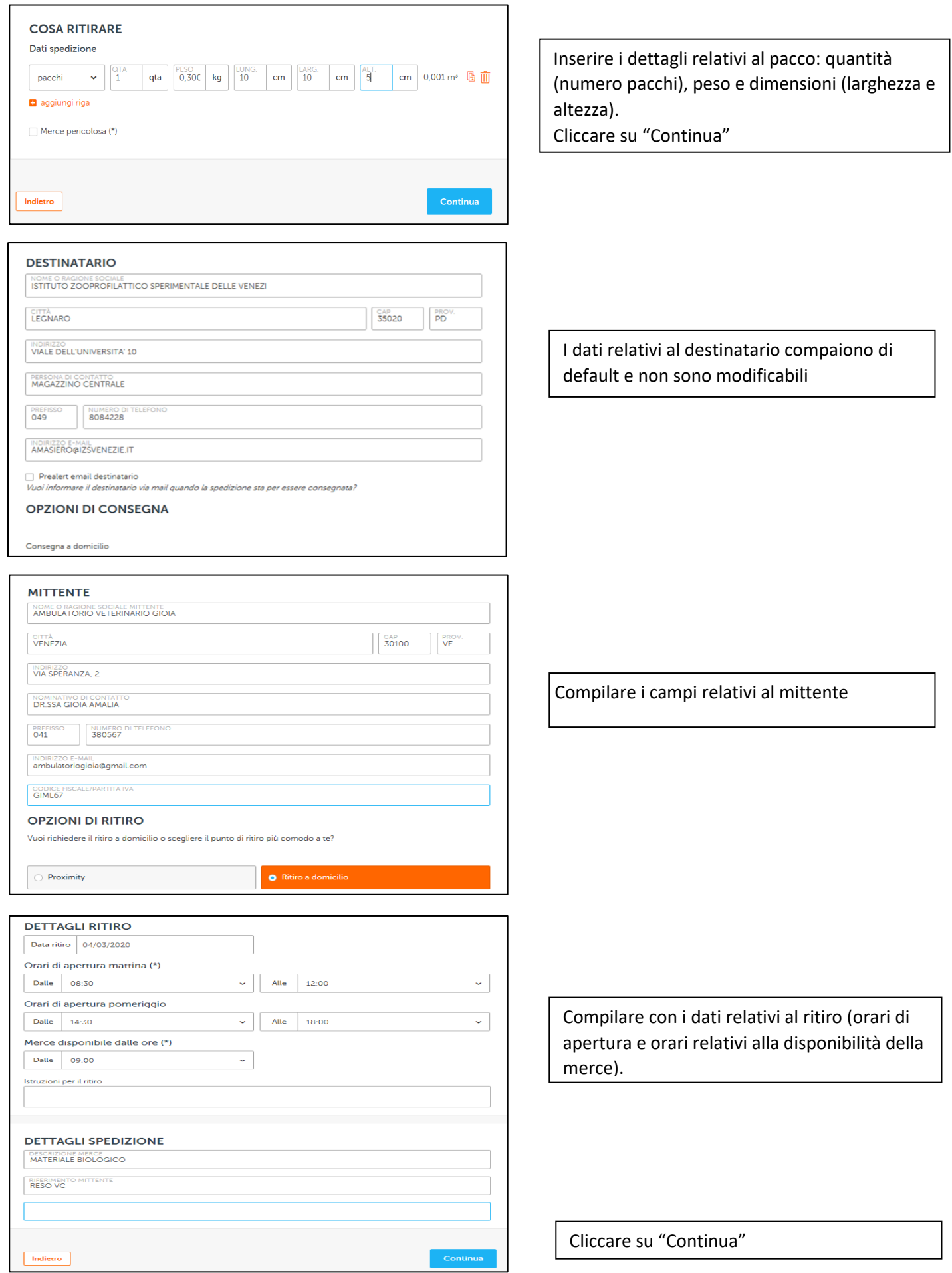

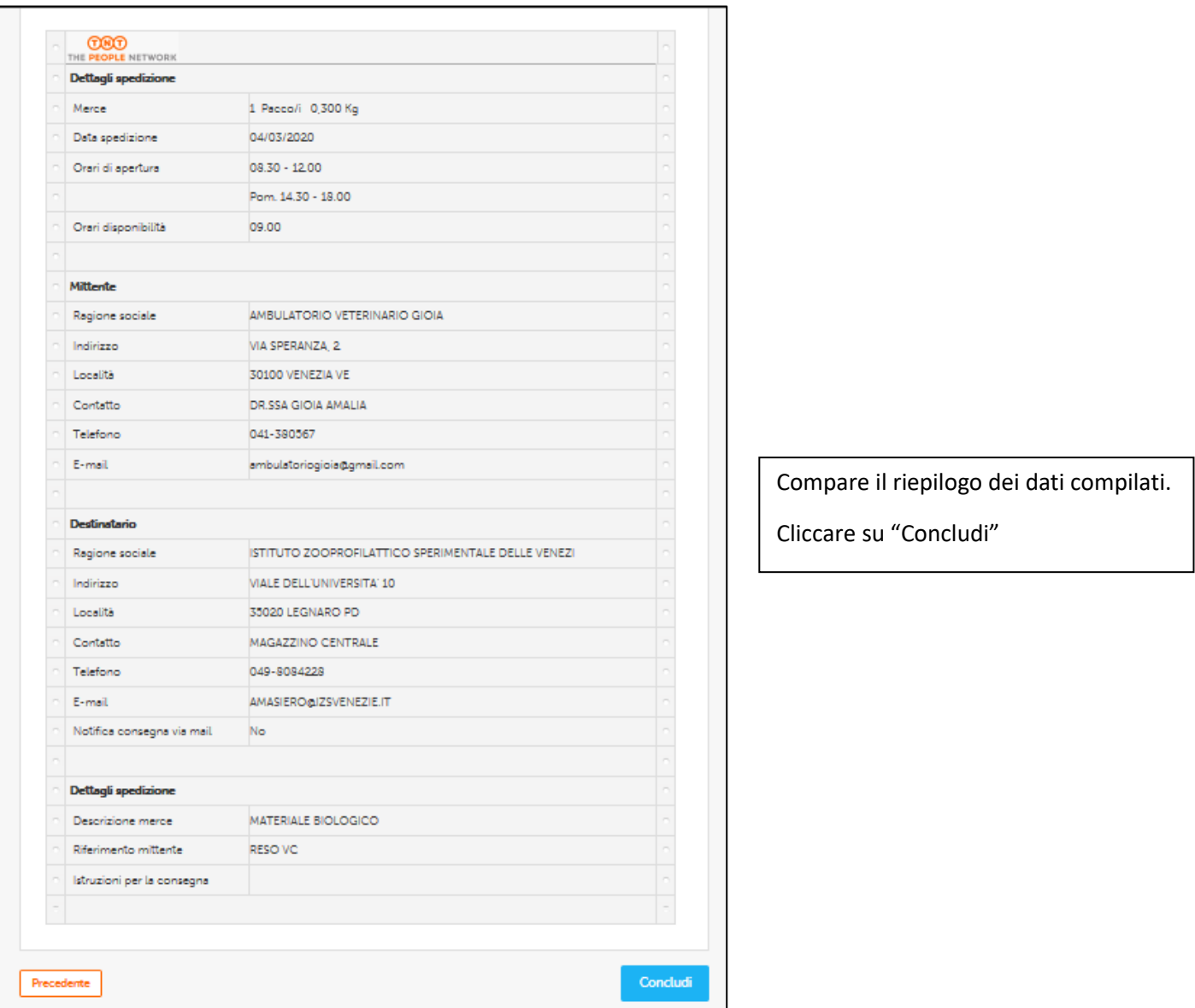

A questo punto si genera un file da stampare contenente **un'etichetta di viaggio** (codice a barre) che andrà applicata al collo da spedire, e altri 2 documenti di spedizione (**copia per mittente e copia per TNT**) che saranno firmati dal corriere TNT al momento del ritiro del pacco.

Il file verrà anche inviato in automatico via mail all'indirizzo del mittente ed è perciò possibile stampare l'etichetta di viaggio e i documenti di trasporto in un momento successivo alla prenotazione sul sito.